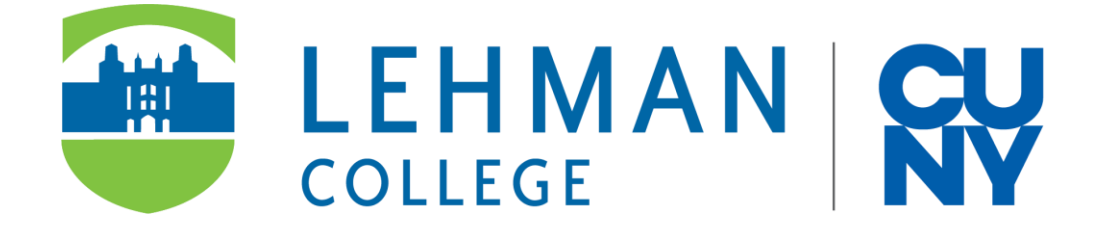

# **Undergraduate Traditional/Online RN-BS Application Step-By-Step Guide**

**INFORMATION TECHNOLOGY/NURSING DEPARTMENT**

#### UNDERGRADUATE TRADITIONAL/ONLINE RN-BS APPLICATION STEP-BY-STEP GUIDE

## **PURPOSE**

The purpose of this document is to provide a step-by-step guide on how to submit a new application electronically for the Undergraduate Traditional or Online RN-BS Program using Lehman 360.

## **AUDIENCE**

Lehman students who meet the requirements to apply for the Undergraduate Traditional or Online RN-BS Program.

### **USER EXPERIENCE**

This process allows for initiation of an application to be submitted to the Undergraduate Traditional or Online RN-BS Program, as well as to see the status of a previously submitted application.

## **NEED HELP?**

If you need login or other technical assistance with the form, please contact the IT Help Desk:

➢ By email at help.desk@lehman.cuny.edu

If you need assistance with the application process or requirements, please contact the Nursing Department:

➢ By email at nursing.department@lehman.cuny.edu

#### **ACCESSING LEHMAN 360**

From a Browser:

- 1) Go to the Lehman 360 website at https://lehman360.lehman.edu/
- 2) On the login page, enter your Lehman Account username and password.

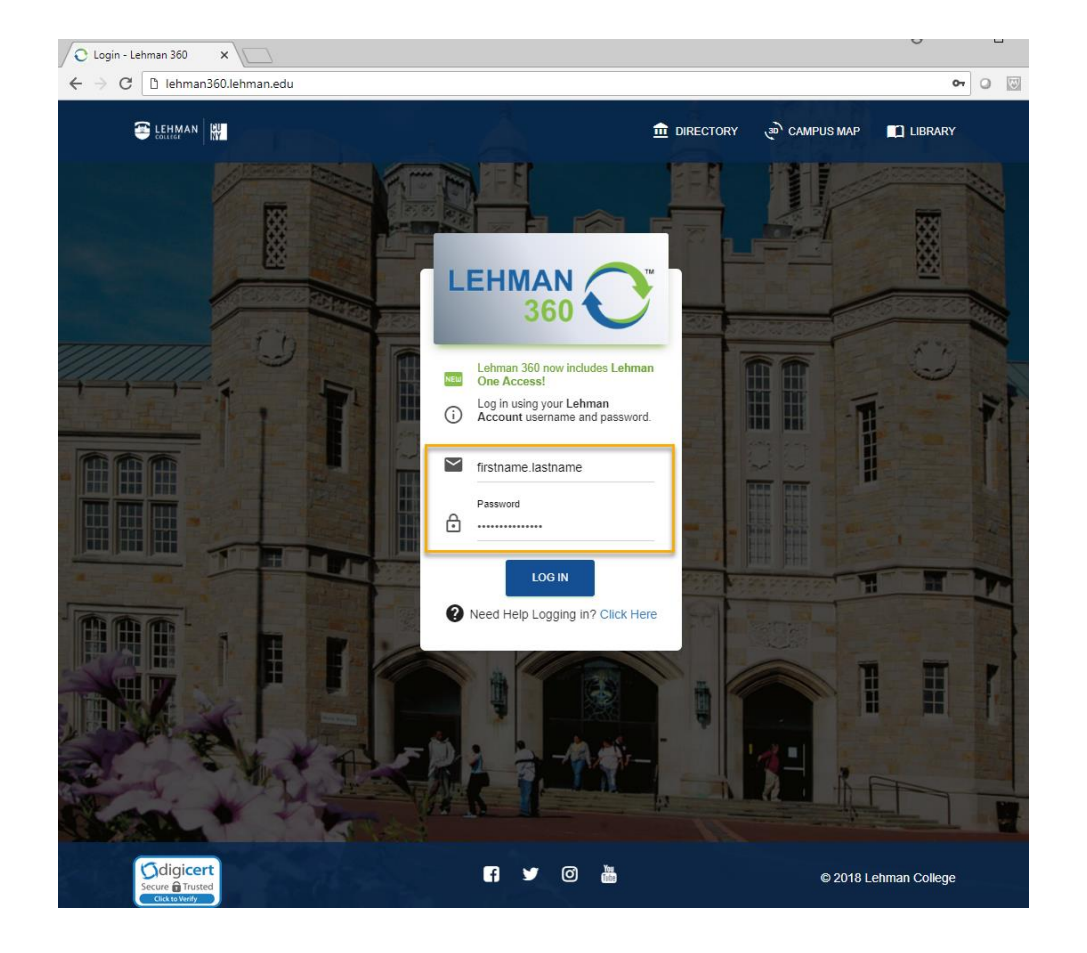

**Note**: You can also access Lehman 360 from the Lehman Mobile app.

1/7/2021 Undergraduate Traditional/Online RN-BS Application Step-By-Step Guide

#### **SUBMITTING A NEW APPLICATION:**

1) Once logged into Lehman 360, click on the **Nursing Department** section in the left navigation menu. Then, click on **RN Traditional/Online Form**.

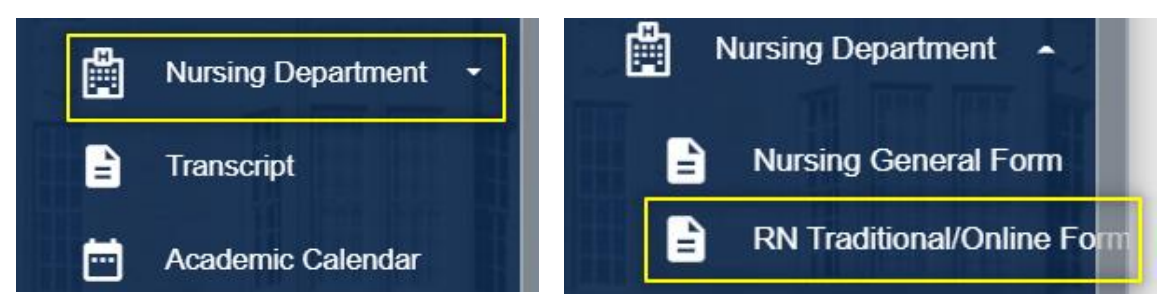

2) Next, you will see a message explaining the process and requirements of the application. Click **Continue** to proceed to the form.

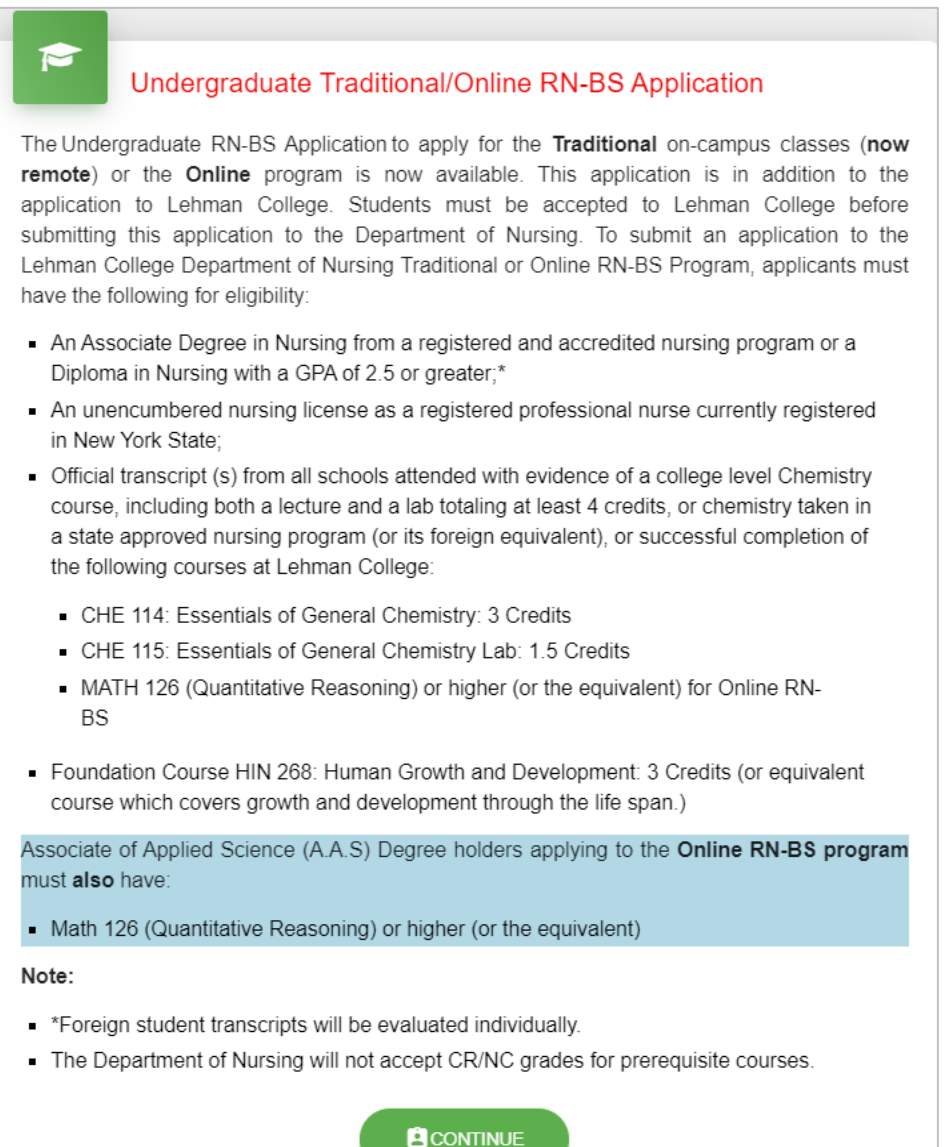

#### 1/7/2021 Undergraduate Traditional/Online RN-BS Application Step-By-Step Guide

3) Proceed to fill out all the required fields on the form after carefully reading all instructions shown.

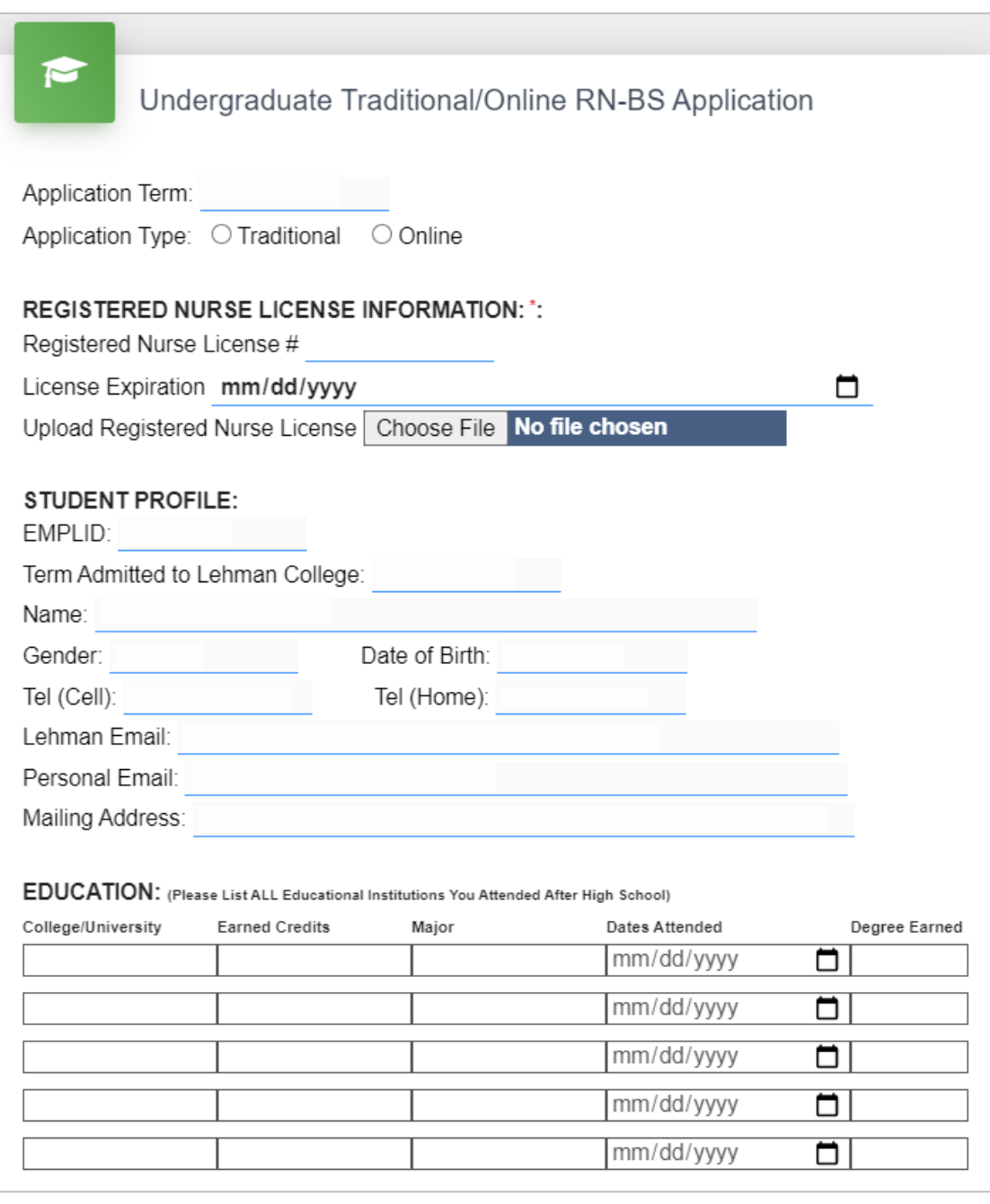

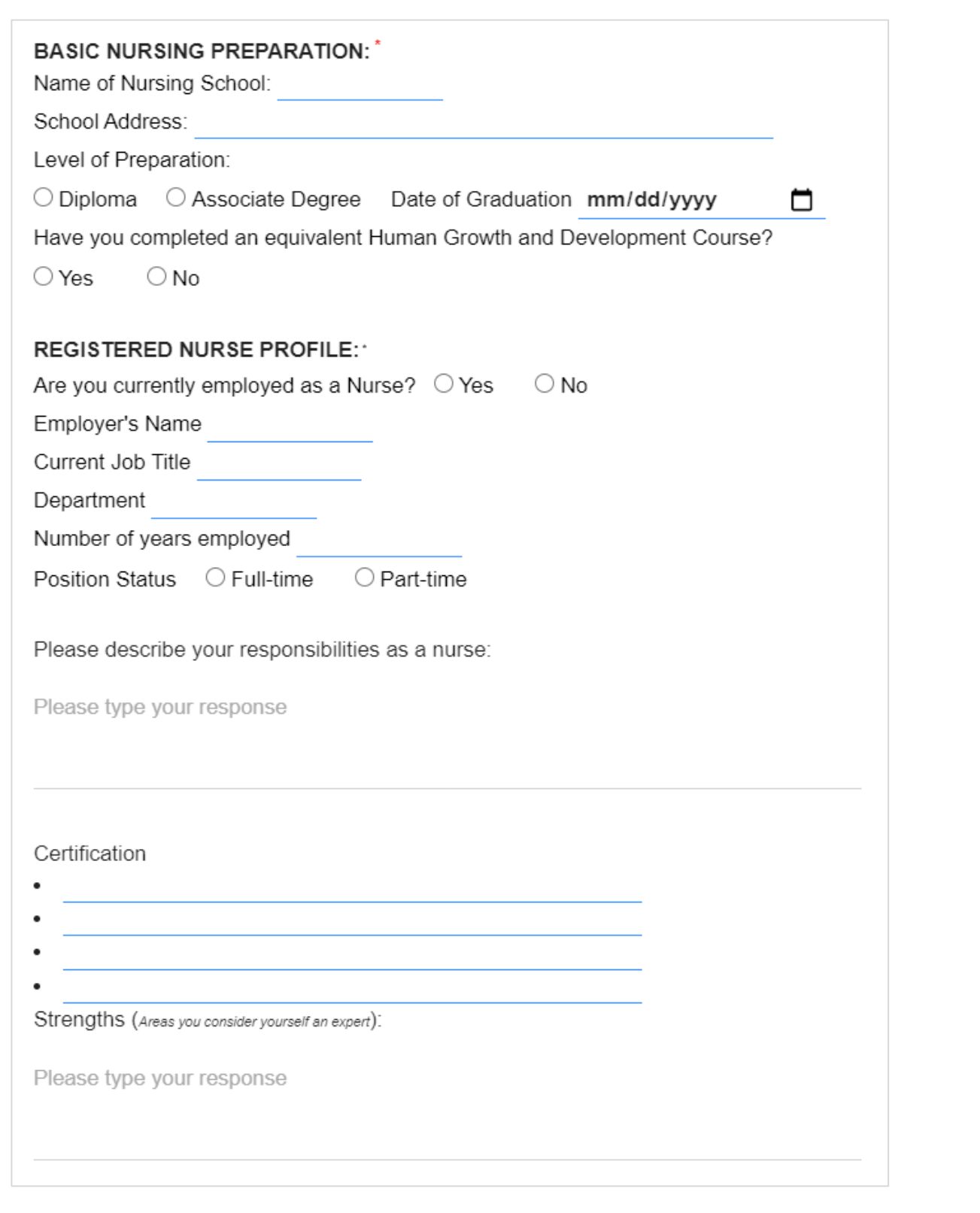

4) After completing all required fields in the form, proceed to enter your full name as a **Signature**, include a **Date** and **Submit** your application.

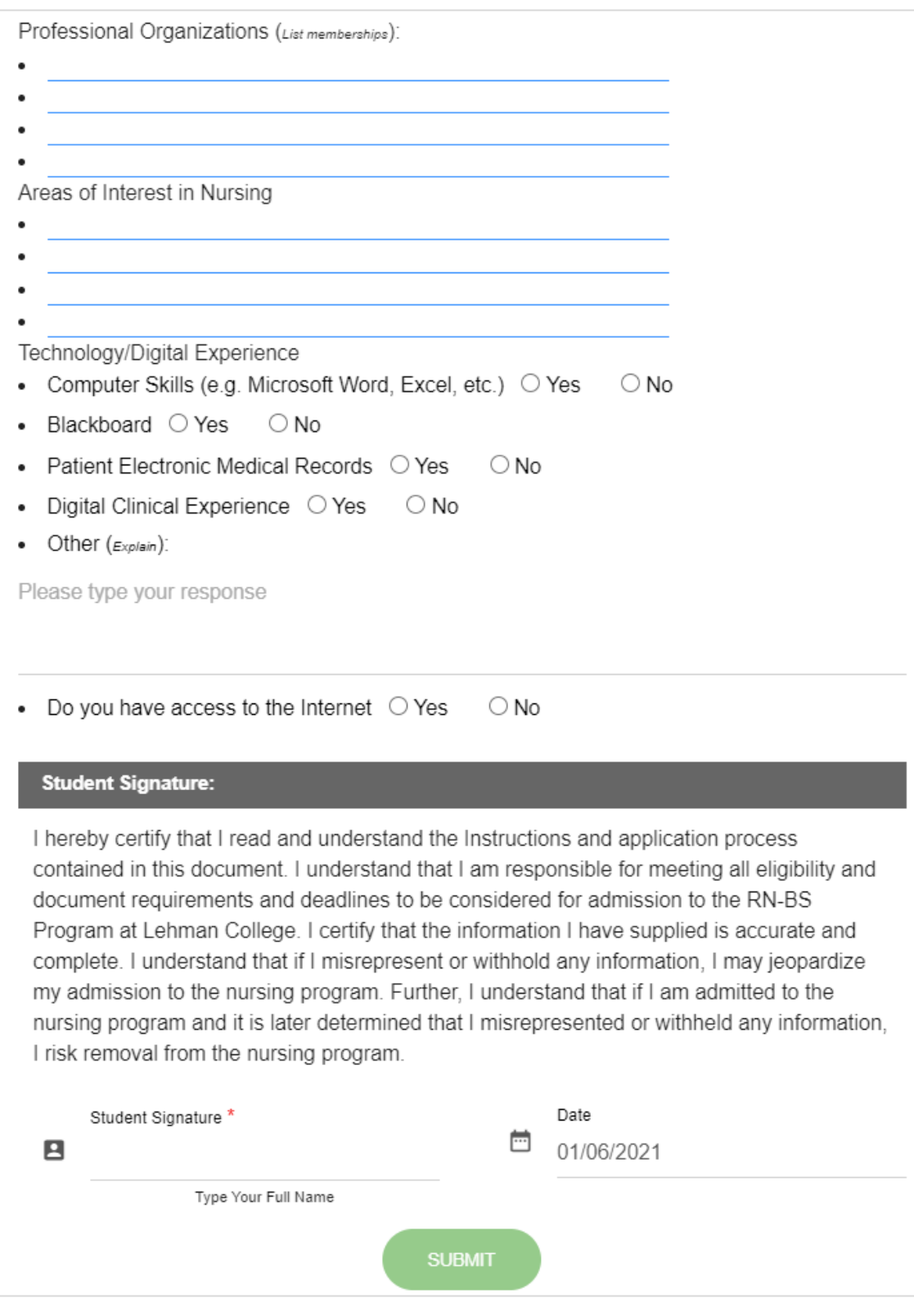

---- End of Document ----